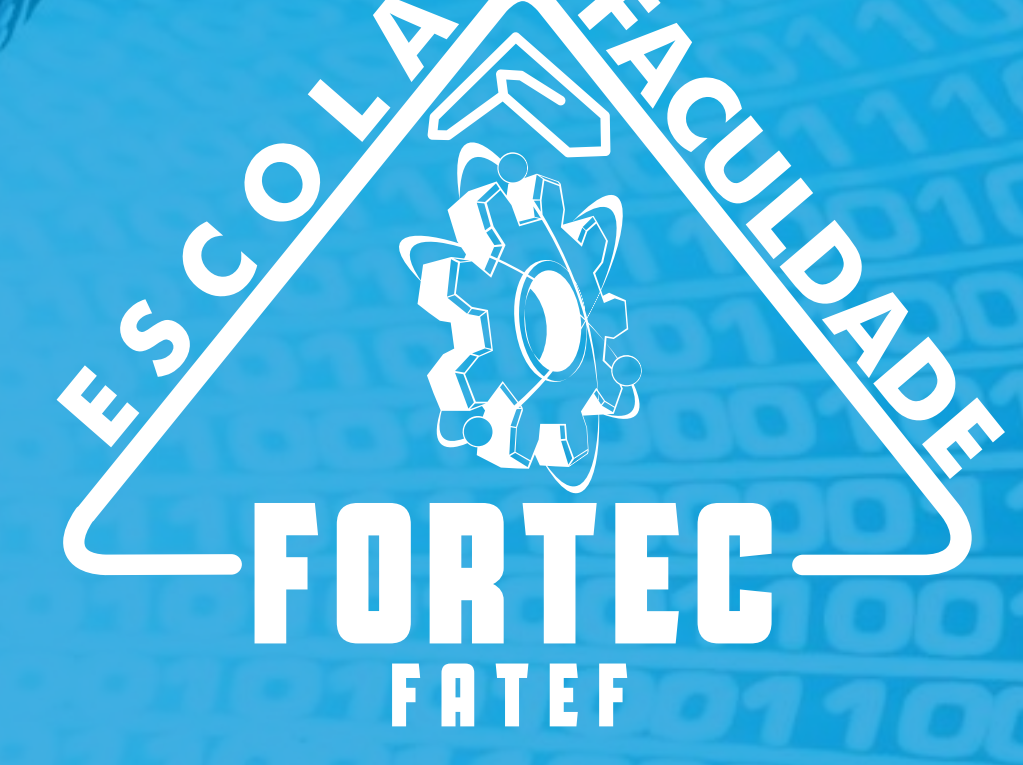

Atualizado 2024

# ANUAL

**AMBIENTE VIRTUAL DE APRENDIZAGEM (AVA)** 

#### **Ambiente Virtual de Aprendizagem (A.V.A.)**

A FORTEC elaborou o Tutorial do AVA – Ambiente Virtual de Aprendizagem, que estará disponível para consulta durante todo o período de seu curso, onde poderá entender o funcionamento das ferramentas disponíveis e poderá ser utilizado como um tutorial para sua navegação no AVA - Ambiente Virtual de Aprendizagem.

A plataforma é o ambiente virtual utilizado para acessar todas as ferramentas do seu curso, tais como videoteca, agenda da disciplina, referências bibliográficas e leituras complementares para consulta, tiradúvidas, fórum de discussão, material do curso, atividades avaliativas, e-mail dos tutores, dos coordenadores e dos colegas do curso, conteúdo da disciplina, biblioteca virtual, além de recursos idealizados, criados e disponibilizados constantemente. É de extrema importância que você se familiarize com essas ferramentas, para que possa usufruir ao máximo da metodologia oferecida.

Neste tutorial, você aprenderá como acessar a plataforma e iniciar seu curso de maneira fácil e objetiva.

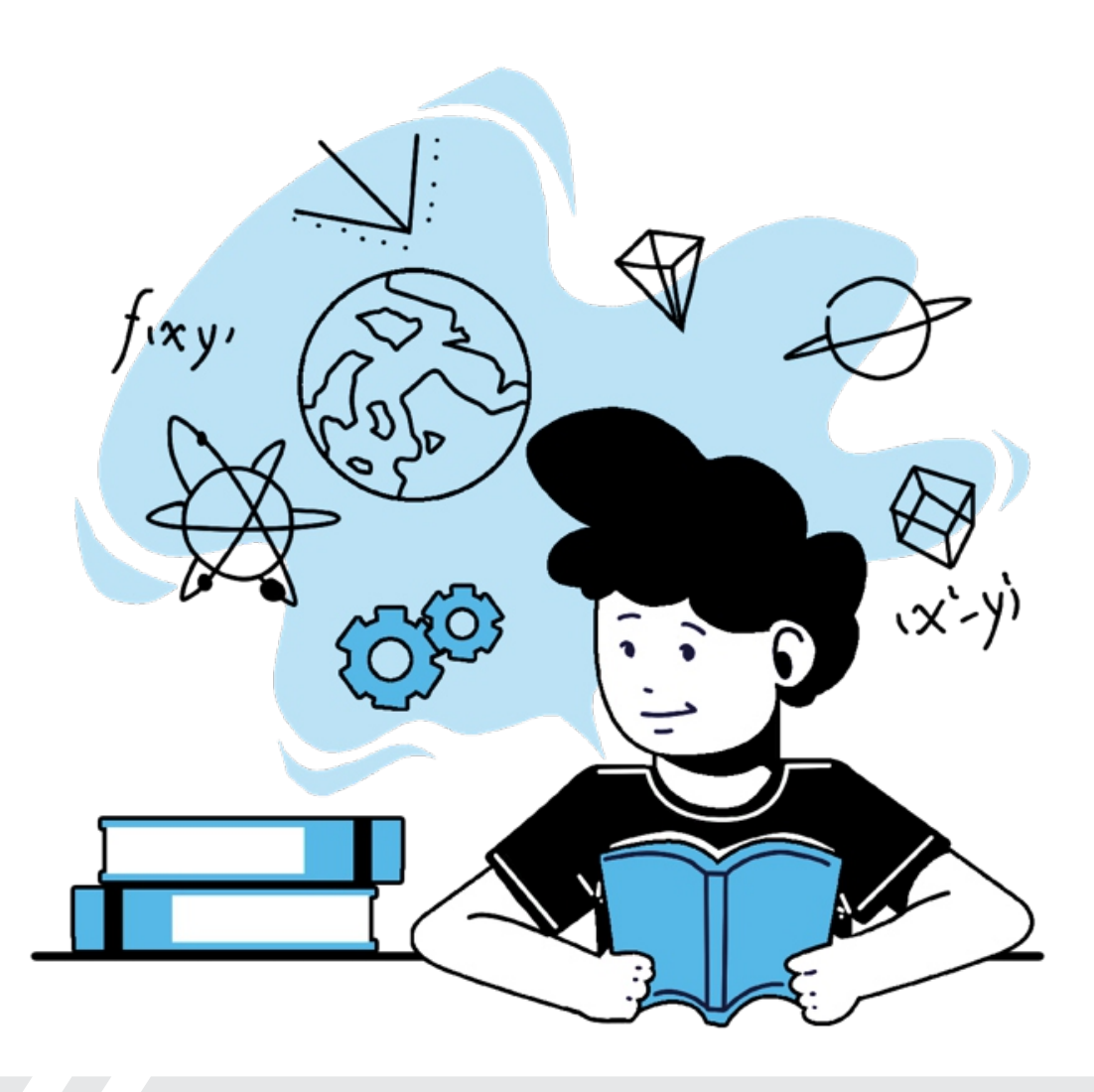

#### **Acessando a plataforma**

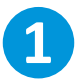

Em seu computador ou dispositivo mobile (celular), acesse através de um navegador de sua escolha (edge, firefox, chrome, opera, etc) o seguinte site:

#### > **www.fortec.edu.br/ead**

Na tela, escolha o seu curso.

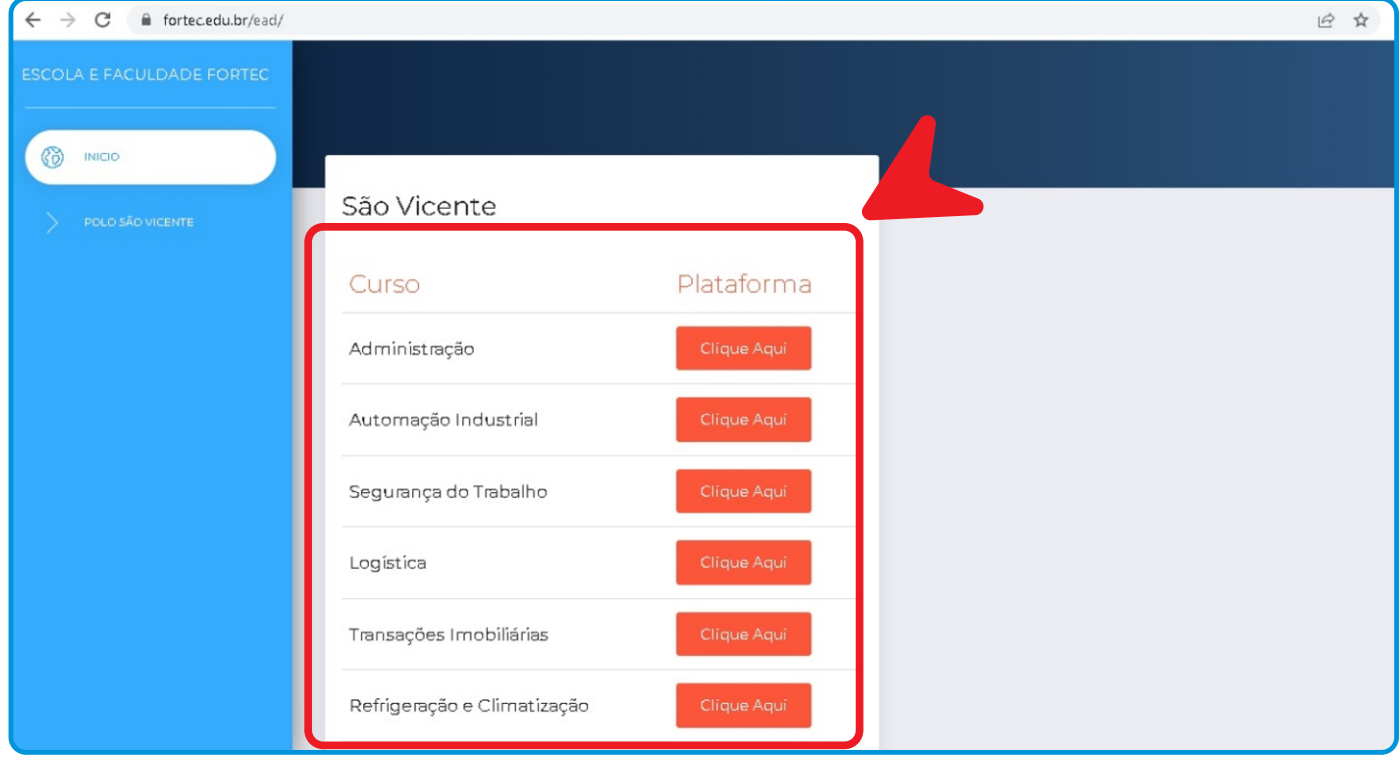

**2** Após escolher o curso, no campo "nome de usuário", insira o seu RA (nº. de matrícula). Sua senha por padrão será: **fortec123** *(você pode alterá-la depois)*

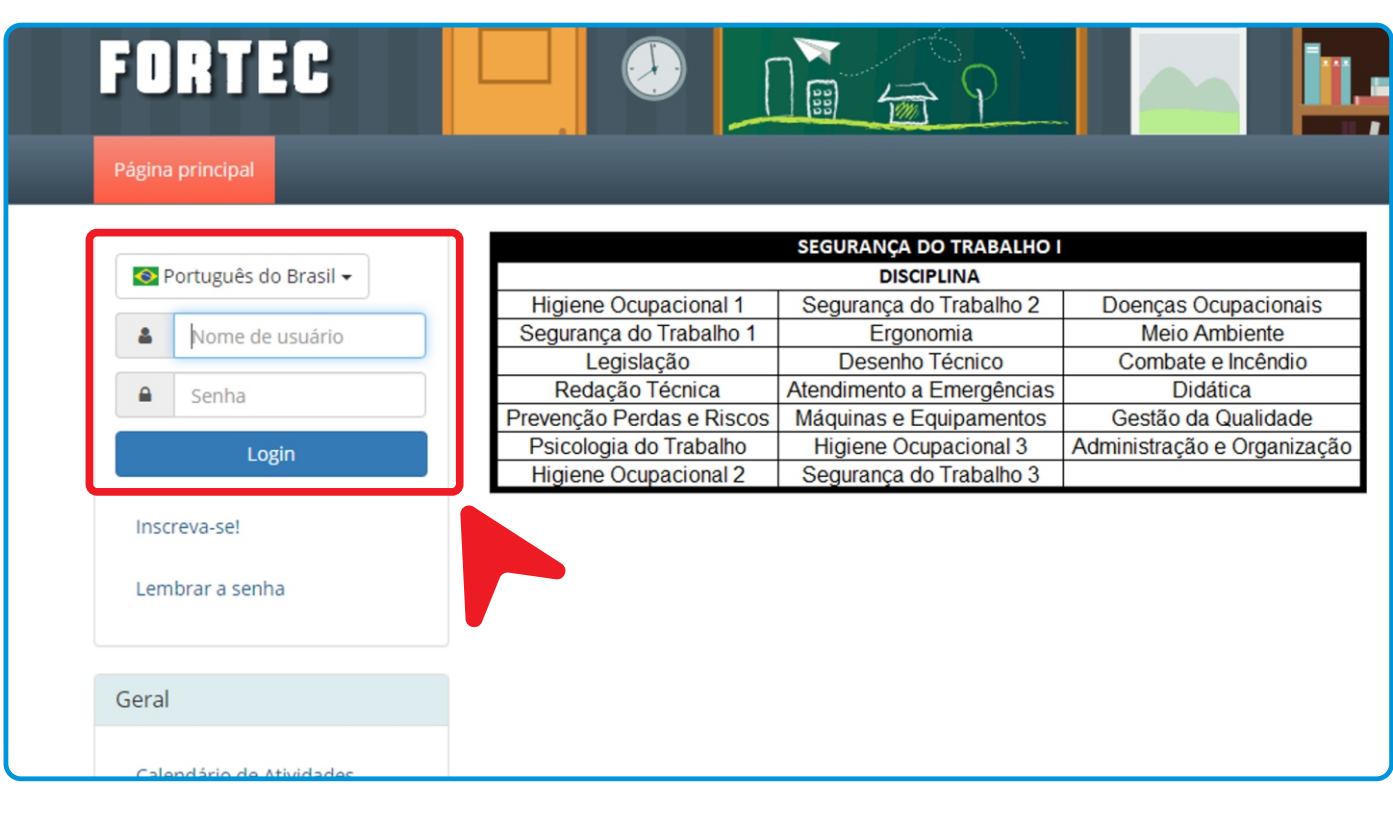

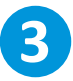

Você estará agora na página inicial, onde poderá encontrar as disciplinas liberadas para estudo, de acordo com o calendário do curso.

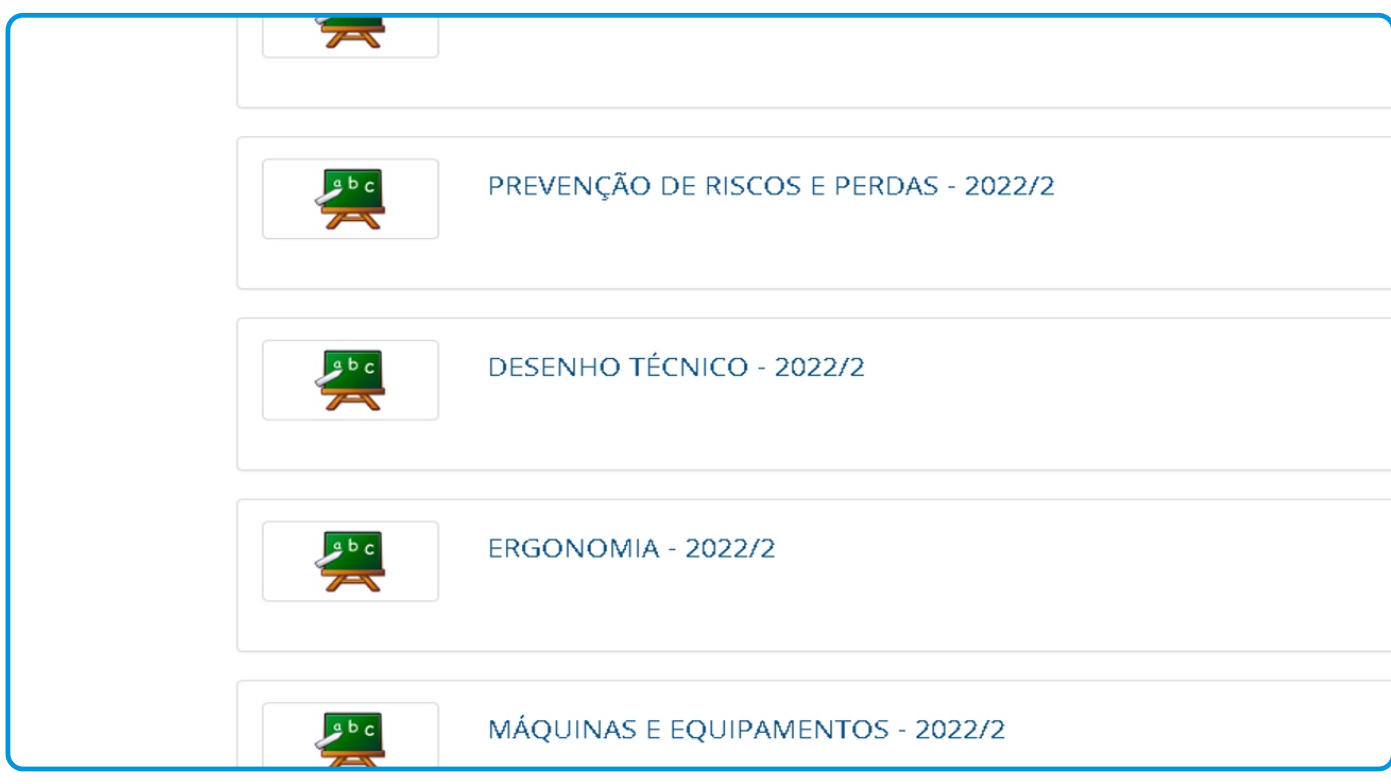

**4** Na plataforma sempre haverá o calendário do semestre com todas as disciplinas que terão, data e horário da aula, além de todos os prazos de abertura e fechamento das atividades do semestre. Você pode conferi-los clicando no botão 'Cursos'.

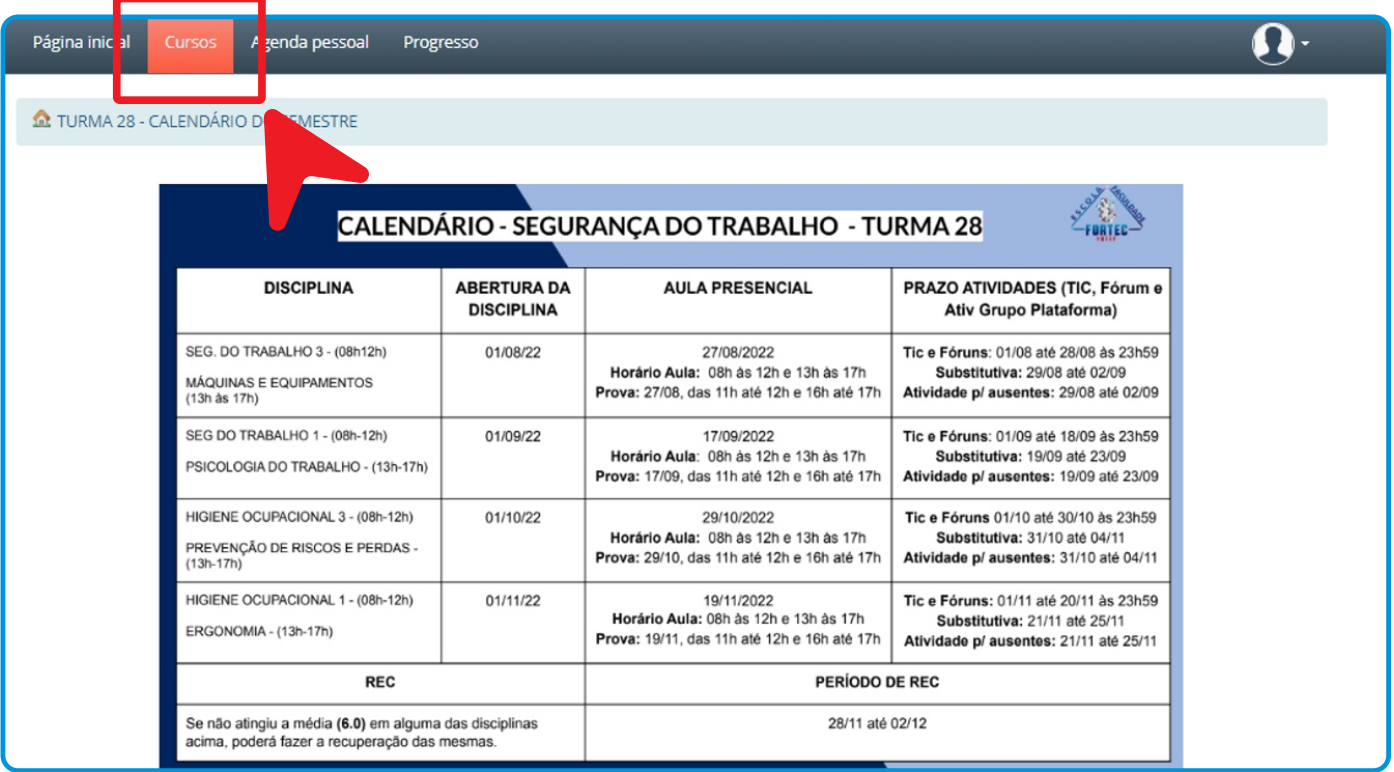

#### **Acessando ao conteúdo do curso**

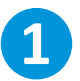

As disciplinas serão liberadas conforme o calendário e ficam abertas para consulta até a conclusão do curso. Após a liberação de cada disciplina, o aluno deve realizar todas as atividades pertinentes a essa disciplina dentro dos prazos estipulados no calendário.

*\* Apenas o Fórum, avidade/fórum em grupo, avidade para ausentes e c possuem prazo de abertura e fechamento.*

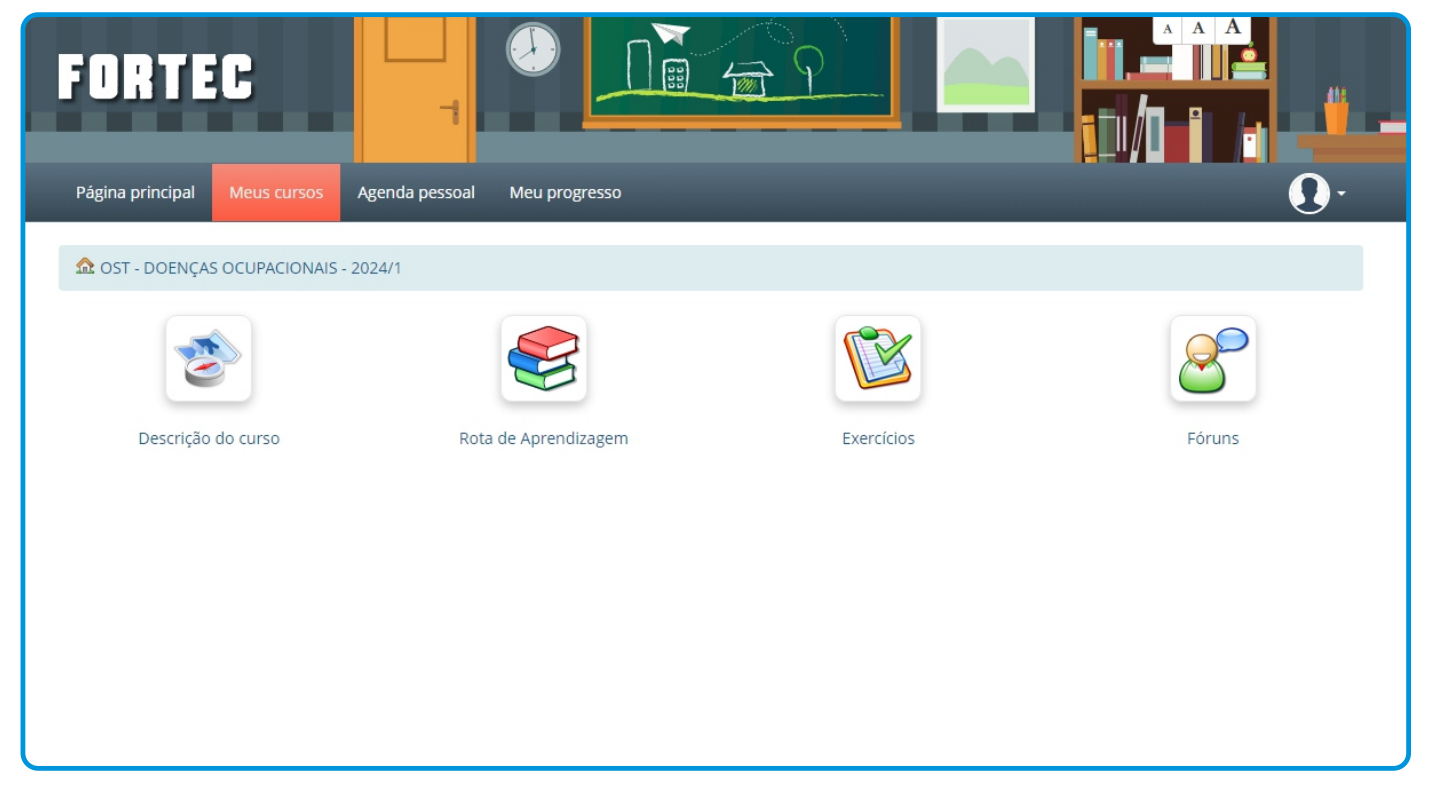

As apostilas se encontram dentro de cada disciplina, ao acessá-las, você poderá conferi-las como no exemplo abaixo.

*\* Todo objeto destacado representa uma das aposlas do curso em exemplo.*

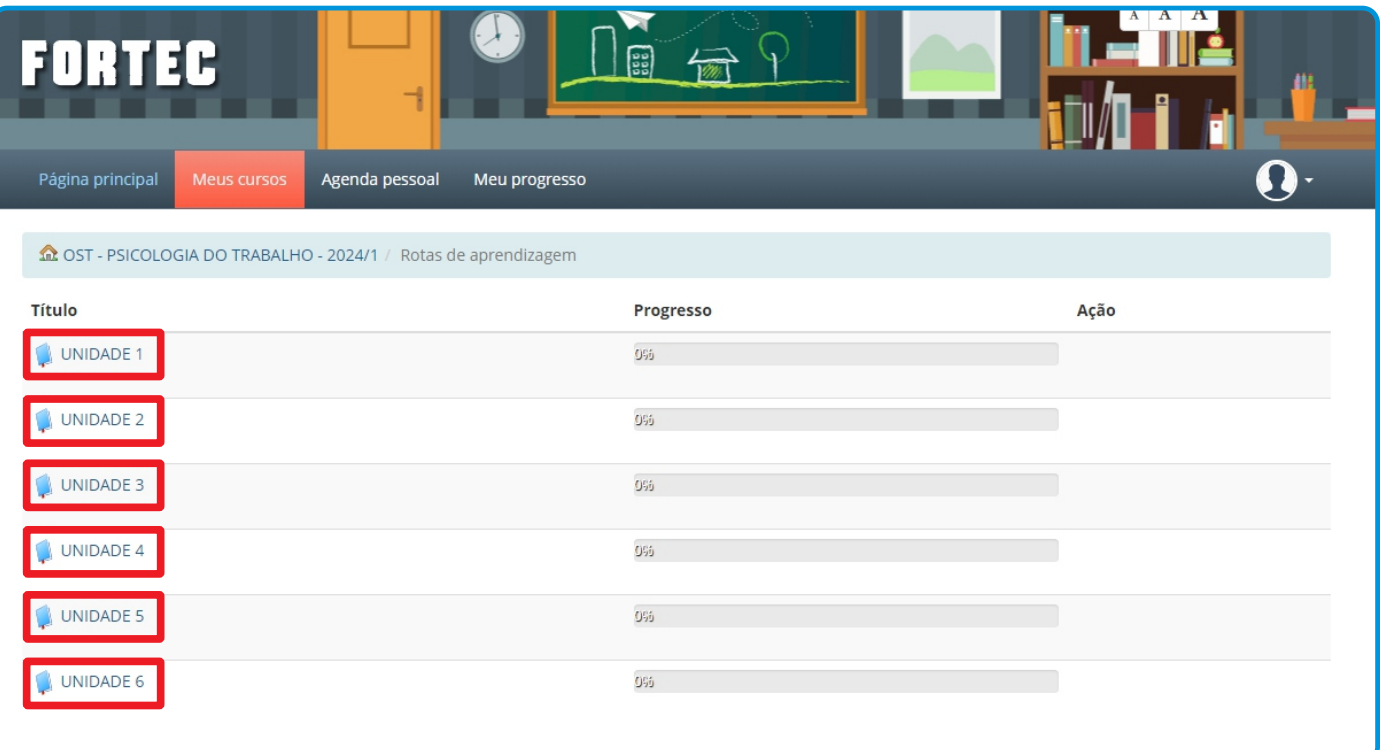

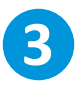

Ao clicar em uma das apostilas, será aberta a tela de apresentação, desafio, infográfio e outros tópicos que representam todo o conteúdo que deve ser cumprido na apostila. *\* Menu a esquerda.*

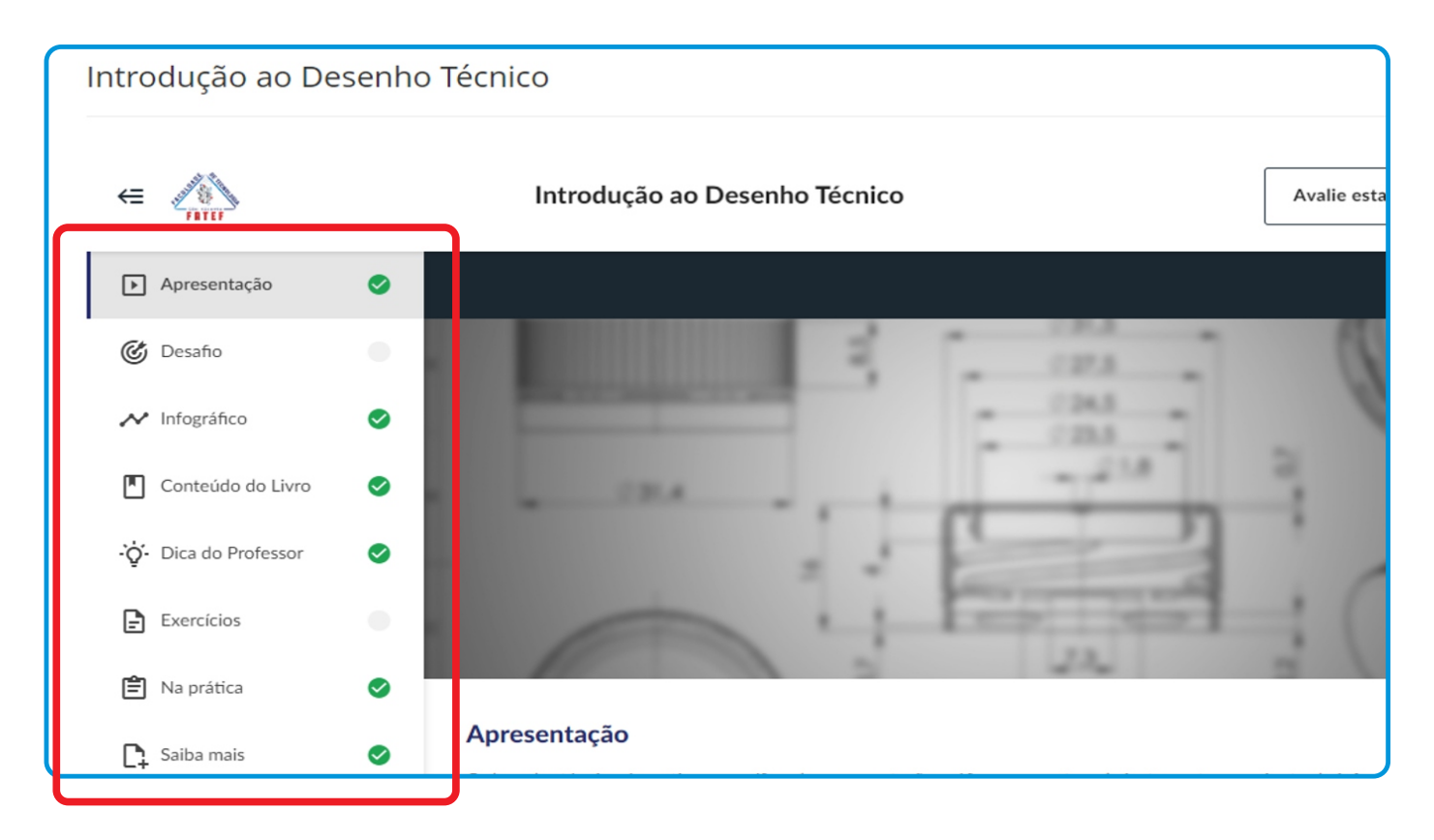

**4** Retornando a tela da disciplina, você também pode encontrar os TICs, que podem ser acessados através do ícone 'Exercícios'.

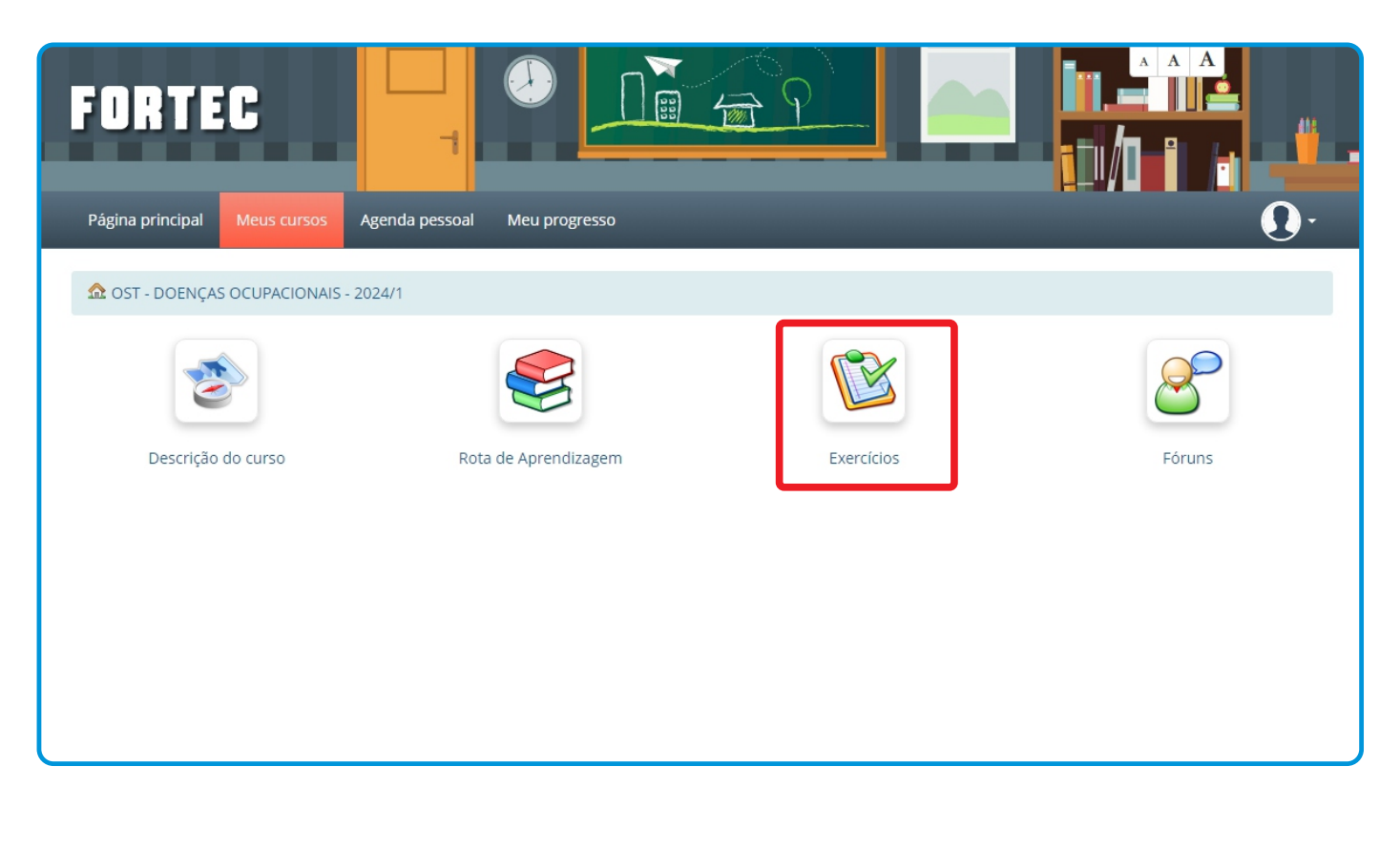

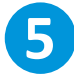

Os TICs são compostos por uma bateria de exercícios que são parte fundamental da nota do aluno. Cada TIC possúi apenas 1 tentativa para a realização destes exercícios.

Lembre-se que os TICs também possuem prazo de abertura e fechamento, impossibilitando de serem realizados após o período.

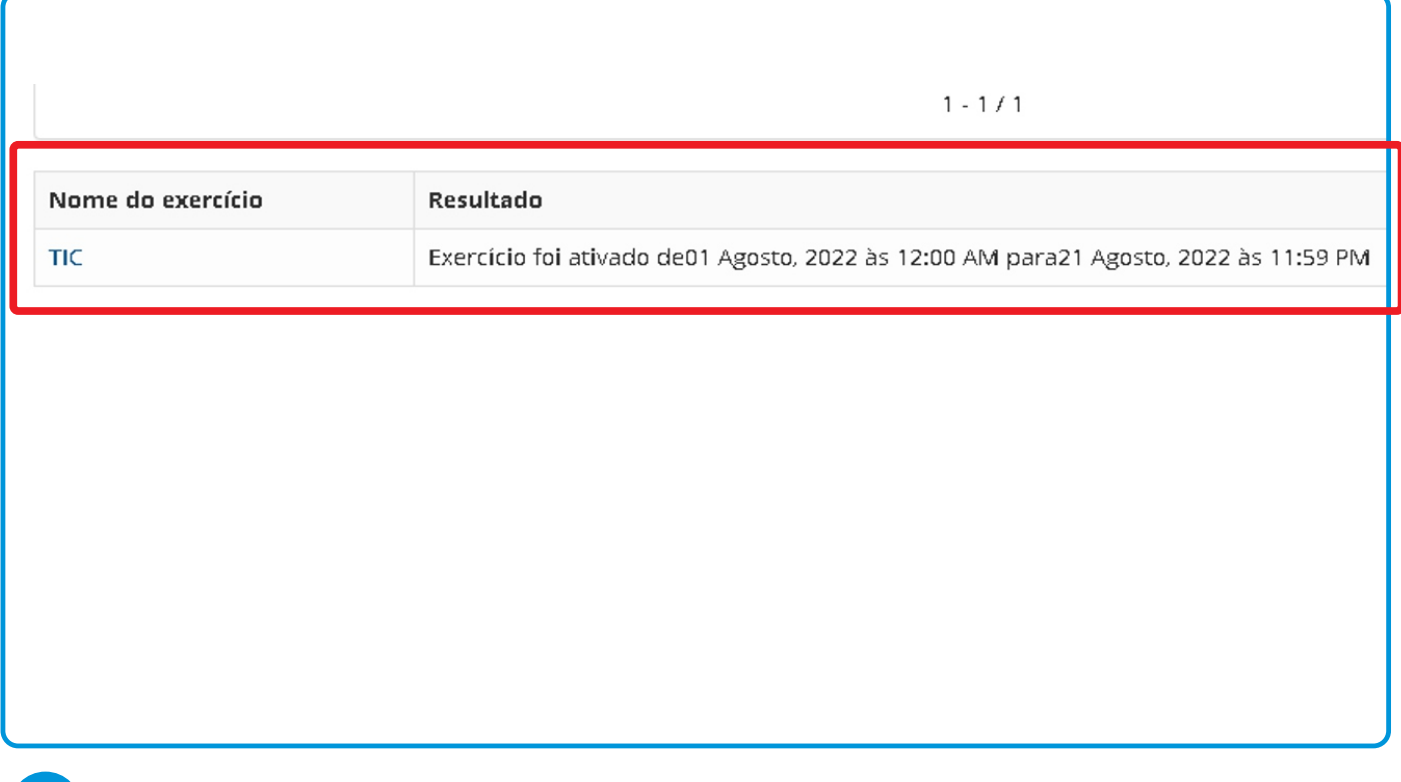

**6** Retornando a tela da disciplina, você também pode encontrar os Fóruns (destacado abaixo), que é o ambiente onde você realiza atividades de Fórum Individual, Atividade em Grupo e Atividade para ausentes (caso falte). Possibilitando o debate de ideias e conceitos com os outros alunos do seu curso. Estas atividades possuem também peso na nota final, além dos prazos já comentados anteriormente.

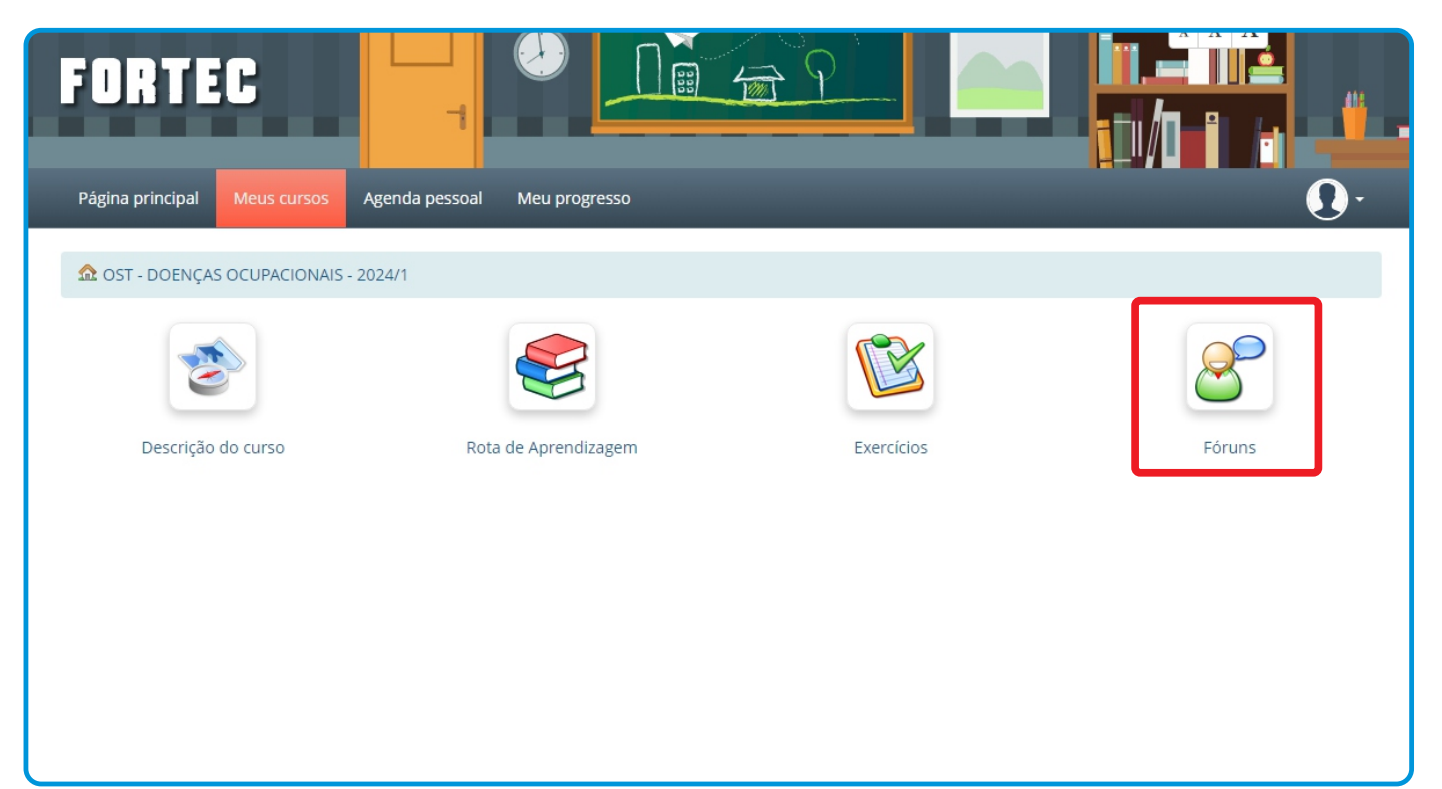

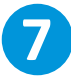

Dentro da tela do Fórum, escolha qual atividade deseja responder primeiro e clique em "responder". Você poderá digitar ou anexar a sua resposta. Lembre-se que: Fórum são as atividades INDIVIDUAIS

A Atividade em grupo deve ser realizada em grupos de até 3 alunos (pode ser feito individualmente caso preferência), e após a conclusão TODOS os alunos devem publicar na plataforma o trabalho para o lançamento da nota da atividade.

*\*Ambos devem ser respondidos dentro do período informado no calendário.*

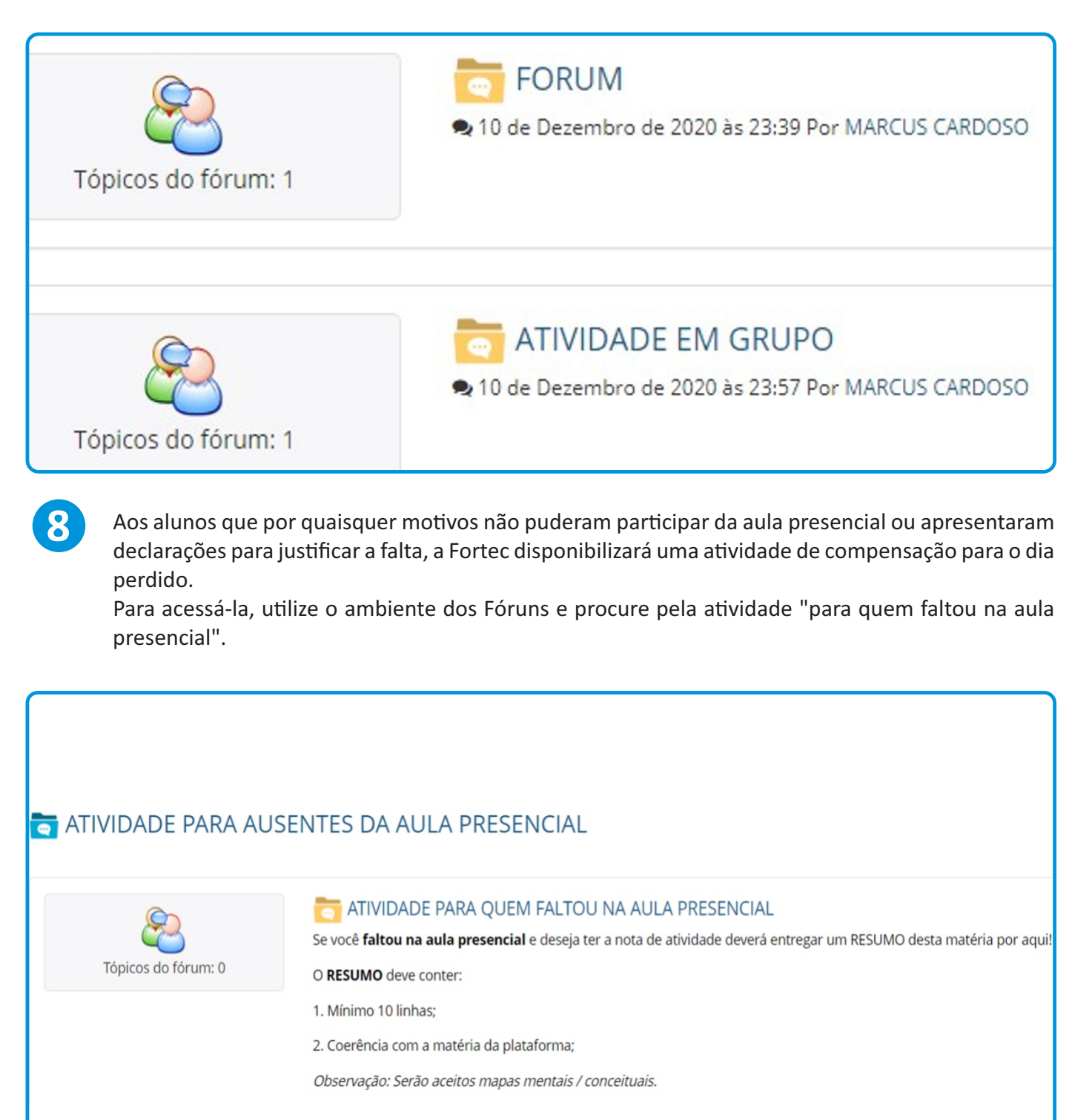

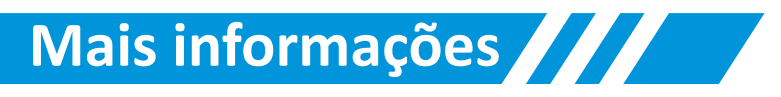

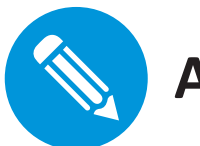

#### **Atividades**

Durante o curso você realizará diversas atividades, como:

- 1) Leitura do material;
- 2) Exercícios para fixação da matéria;
- 3) TIC (exercícios que valem nota);
- 4) Fórum Individual (vale como nota);
- 5) Fórum em Grupo (vale como nota);
- 6) Atividade para Ausentes da aula (valerá como nota de atividade dada em aula):
- 7) Aulas Presenciais
- 8) Atividades em aula (prática);
- 9) Provas.

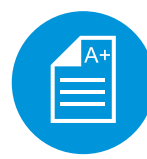

#### **Prova Presencial e Atividades Substitutivas**

As provas serão realizadas nos dias de aula presencial na unidade da Fortec localizada na Av. Presidente Wilson, nº 1013 - Bairro Gonzaguinha - São Vicente/SP

Será avisado através dos grupos de sala o dia e horário da realização destas avaliações.

Caso o aluno perca a data da prova por motivos de saúde, é necessário a apresentação de uma atestado/declaração para o para o reagendamento da mesma na semana de substitutiva. O envio de atestado/declaração médica deve ser realizado via e-mail, enquanto que o reagendamento deve ser marcado via telefone ou whatsapp com a coordenação estudantil, através dos contatos: Telefone: (13) 3569-2525.

E-Mail: ead@fortec.edu.br

Faltas justificadas nas aulas: No caso de doença, é possível também agendar a atividade de reposição, basta comunicar e enviar o documento como descrito acima.

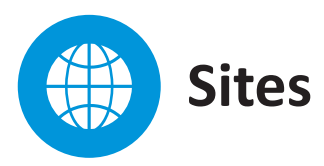

Portal Acesse para verificar notas, imprimir boletos e outras solicitações em geral. > www.fortec.edu.br/portal

Plataforma: Acesse para o estudo e realização das atividades. > www.fortec.edu.br/ead

## **Mais informações**

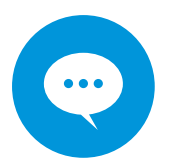

### **Atualize suas informações pessoais!**

É de suma importância que os seus dados estejam sempre atualizados. Já que também iremos precisar de seu telefone e e-mail para contato.

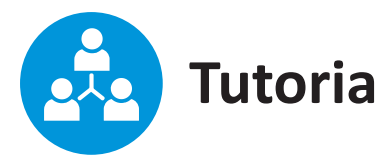

Para uma rápida execução da comunicação, a Fortec utiliza de grupos no whatsapp para manter os alunos informados sobre todos os prazos e atividades, além de demais comunicados importantes do curso.

Dúvidas quaisquer podem ser sanadas individualmente através das seguintes opções:

Segunda a Sexta - das 08h às 11h - das 14h às 17h Tutora: Adrielly Dias Número whatsapp ou ligação: (13) 3569-2525 - ramal 211 E-mail: ead@fortec.edu.br

Aos sábados Somente durante os encontros presenciais (aulas) Sempre verifique no seu calendário os dias das aulas.

# **Sistema de Avaliação**

O seu curso é 80% EaD que são todos os conteúdos e atividades para estudo/realização na plataforma e 20% presencial que é a aula que sua turma tem uma vez por mês, em um sábado do mês. O Cálculo das notas das nossas disciplinas é realizada da seguinte forma:

Provas: Peso 5,0 TICs: Peso 1,0 Fóruns e Atividades em Grupo: Peso 1,0 Atividade e Participação nas aulas Presenciais: Peso 3,0

Fórmula de cálculo:

(nota dos fóruns e atividades em grupo \* 1) + (nota dos TICs \* 1) + (Nota das atividades e participação presencial \* 3) + (Nota da Prova \* 5) / 10

Exemplo: O aluno obteve 8,0 nos fóruns e atividades em grupo, 10,0 nos TICs, 5,0 nas atividades e *parcipação presencial e 8,0 na Prova. ( 8 \* 1 ) + ( 10 \* 1 ) + ( 5 \* 3 ) + ( 8 \* 5 ) / 10 Mulplicando cada nota com seu peso, teremos as seguintes notas para cálculo: 8 + 10 + 15 + 40 / 10 Somando todas e dividindo depois por 10, o resultado será: 73 / 10 = 7,3 Esta será a nota final. Lembre-se que o sistema arredonda as notas, neste caso, o aluno ficaria com média final 7,5!*

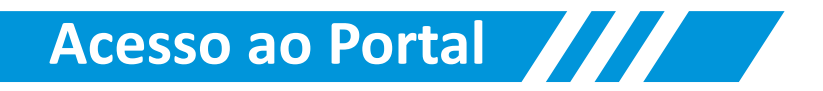

#### >Acesse o link: FORTEC.EDU.BR/PORTAL

! É necessário o seu CPF ou RA (nº de matrícula) e senha.

>Não esqueça de selecionar o nome do aluno no menu superior

! Caso não seja escolhido corretamente, algumas funções podem não funcionar.

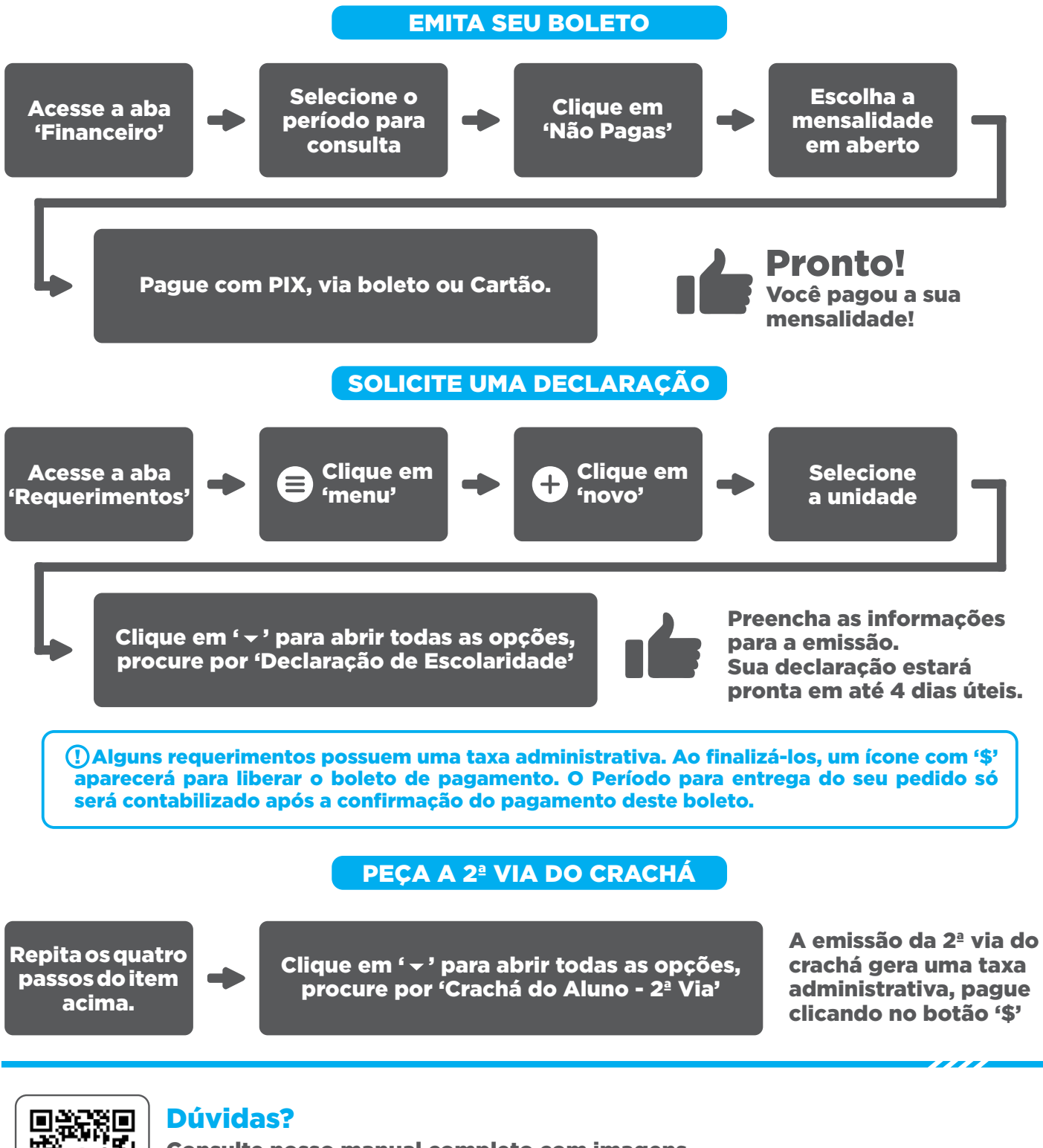

Consulte nosso manual completo com imagens através do link: bit.ly/manual-req